## 出願入力情報を一時保存して 確認したい場合の対応について

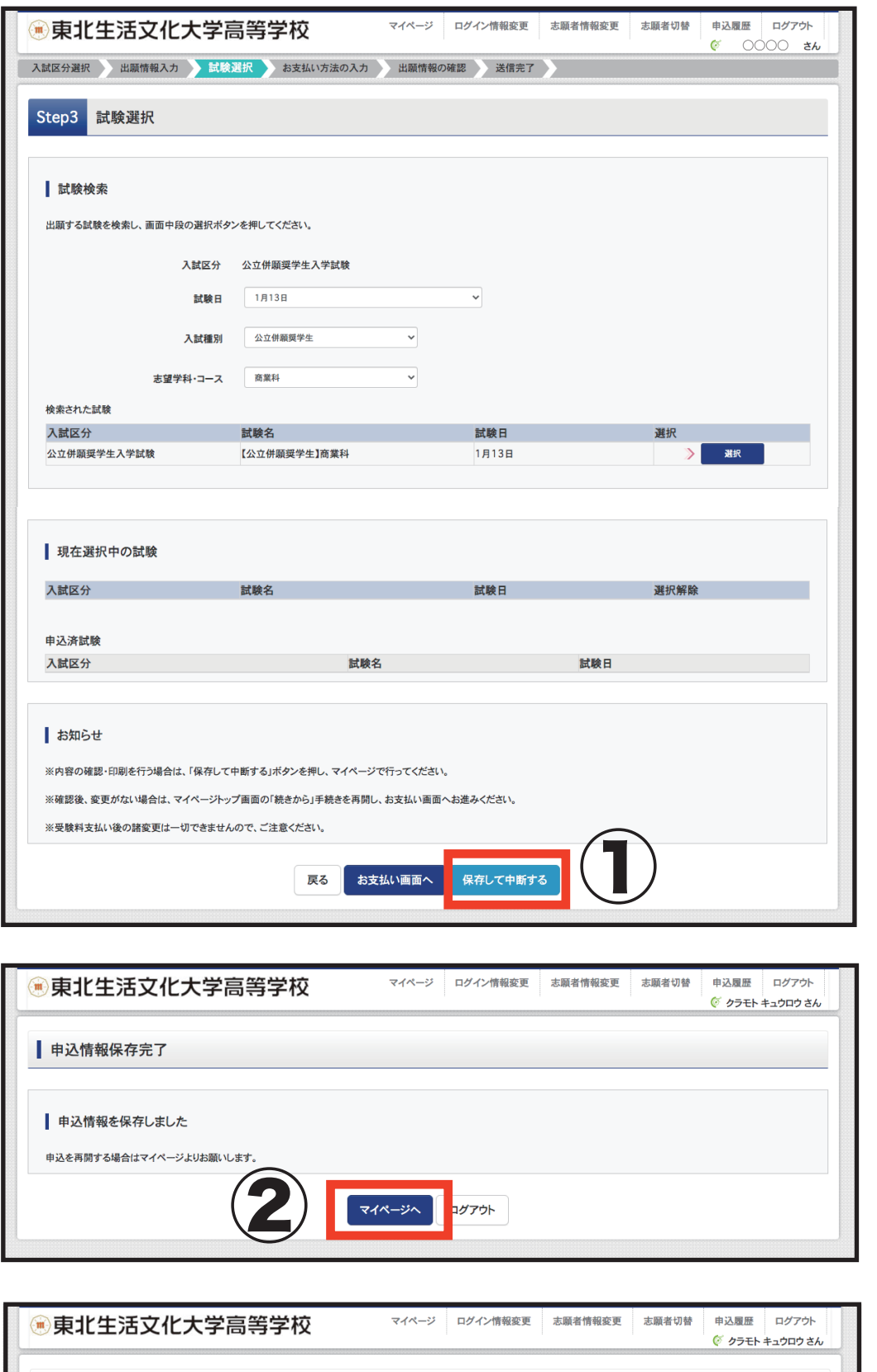

③

中込確認

申込日

—時保存

支払方法

● クラモト キュウロウ さんのマイページ

入試区分

公立併願奨学生入学試験

▌ 申込履歴

申込番号

213000001

一時保存して確認したい場合 ①Step1~3を入力後 「保存して中断する」 をクリックして下さい。

## 注意)

 複数出願する場合は、 Step1、2 の情報は 共通になります。 また、複数出願する場合は 一つ目の入試の決済が終了後 に入力可能となります。

②「マイページ」をクリック して下さい。

③「申込み確認」を クリックして下さい。 その後入力情報が 表示されますので 家庭のプリンター又は コンビニ等でプリント して下さい。

受験票

キャンセル